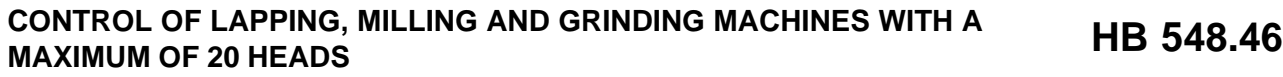

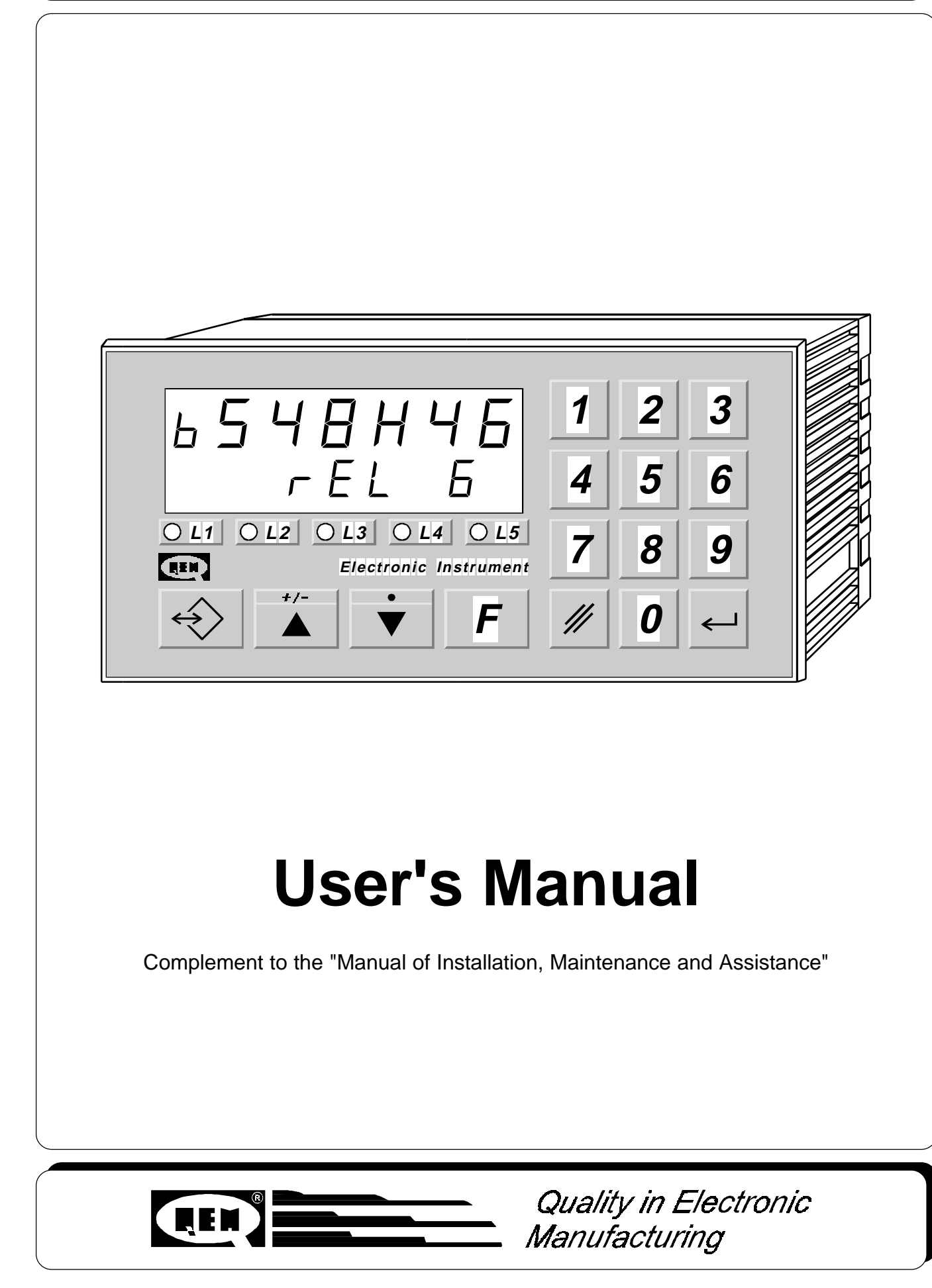

# **INDEX OF SUBJECTS IN THIS MANUAL**

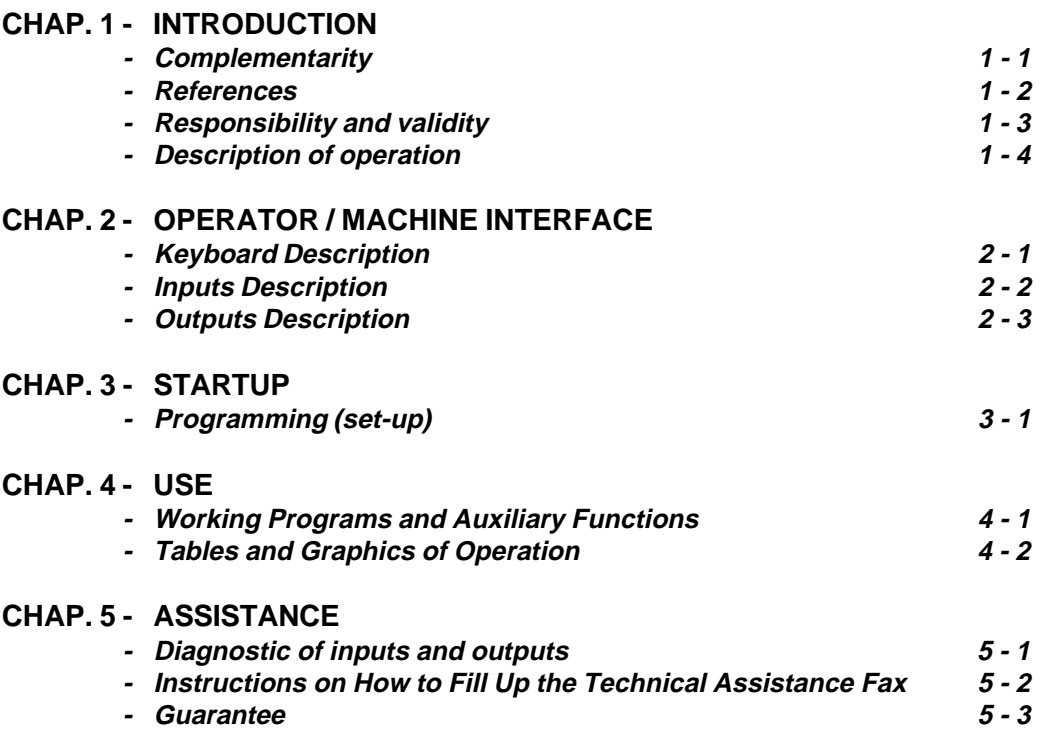

**CHAPTER 1**

# **INTRODUCTION**

**Complementarity**

**References**

**Responsibility and validity**

**Description of operation**

### **1 - 1 COMPLEMENTARITY**

This manual is to be considered as a complement to the "Manual of installation, maintenance and assistance" which supplies the indications for the performance of wirings, troubleshooting, procedures for startup and maintenance. This manual contains indications for the instrument's use and for a correct programming.

We recommend therefore a careful reading and, in case of misunderstandings, please contact QEM for any further explanation, by sending the Assistance Fax which you find enclosed to the manual.

### **1 - 2 REFERENCES**

The documentation concerning the instruments which are designed and sold by QEM has been divided into various sheets in order to allow an effective and quick reading according to the information being seeked.

**User's Manual**

**Hardware Structure**

### Explanation of the software described

It is the present manual, which shows all instructions for the comprehension and the use of the instrument described. It is a manual concerning the instrument's software; it shows all instructions for the comprehension, programming, calibrations and use of the instrument described.

Once you install the instrument by following the instructions shown on the Manual of Installation, maintenance and assistance, with this User's Manual you are supplied with all necessary instructions for the correct use of the instrument and for its programming.

Basic information concerning the hardware of the series and possibility of customizations.

It is a sheet enclosed to this User's manual, describing the hardware configuration concerning the series of the instrument described. It also shows the electrical, technical

and mechanical characteristics, of the series and also the possible hardware customizations according to the software version.

### **Manual of installation, maintenance and assistance**

All what you need for Installation, Maintenance and Assistance.

Further explanation of all necessary subjects for a correct installation and maintenance.

This is made to allow us to supply valid and safe instructions which shall allow you to perform products with a recognized quality and safe reliability. It is also a valid support for all those who must face a technical assistrance on an application which includes a QEM's instrument.

### **1 - 3 RESPONSIBILITY AND VALIDITY**

### **RESPONSIBILITY**

QEM is free from any responsibility for damages to people or things due to unobservance of the instructions and prescriptions contained in this manual and in the "Manual of installation, maintenance and assistance". We also state that the customer/purchaser must use the instrument according to the instructions supplied by QEM and in case of doubt he must send a written application to QEM. Any authorization for further use and replacement shall be deemed as valid by QEM, in case of contestation, only if it has been written by QEM.

No reprinting or republishing or delivery to third parties of this manual or of its parts is authorized unless a written authorization is provided by QEM. Any infraction shall provoke a request of indemnization for damages on behalf of QEM.

All rights generated by patents or models are reserved.

QEM reserves the right to partially or integrally modify the characteristics of the instrument described and the enclosed documentation.

#### **Purpose**

The purpose of this manual is to indicate the general rules to use the instrument described.

#### **Indication**

Write down and carefully store all parameters concerning the settings and programming of the instrument in order to make easier the eventual operations of replacement and assistance.

#### **VALIDITY**

This manual can be applied to all designed instruments, built and tested by QEM and having the same ordering code. This document is integrally valid except for mistakes or omissions.

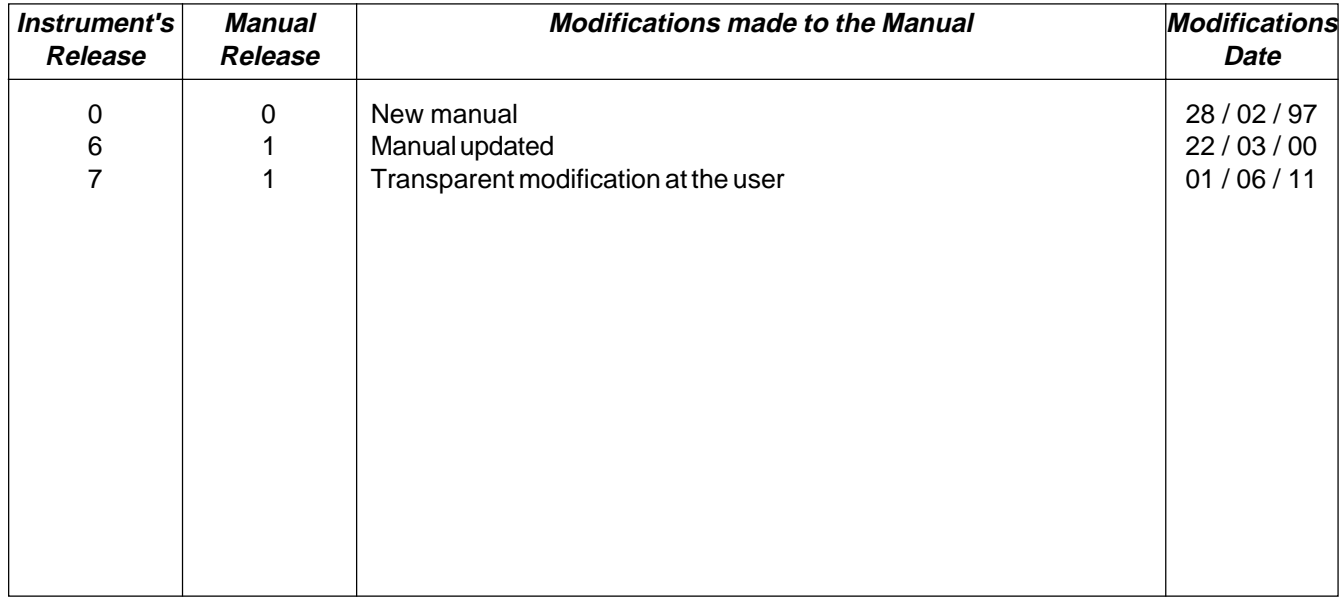

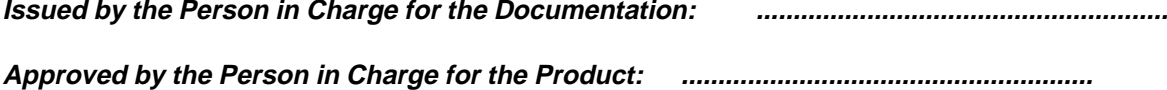

## **1 - 4 DESCRIPTION OF OPERATION**

The instrument HB 548.46 allows to manage at the same time a maximum of 20 working heads. The heads may be configurated, via the set-up configuration, as lapping machines, milling machines or grinding machines. The processing parameters may be stored in programs and then, in case of change of production, you may reduce the times of set-up of the machine.

The instrument HB 548.46 allows to perform, during the processing, some corrections to the working levels, in order to compensate eventual delays in the machine response. These corrections shall be made bearing into consideration the shifting speed of the belt in order to automatically compensate the working levels according to the speed variations of the same; we recommend then to perform the corrections at the maximum speed of the belt in order to reduce error possibility. The system is made of a bidirectional counter linked to the advancement of the material on the conveyor belt and a maximum of 5 fixed sensors of piece presence which allow to get and correct for the whole length of the conveyor belt, the image of the pieces introduced. In case of use of the heads as grinding heads, you may set in the program every how many linear meters you must activate the head descent for the compensation of the wear and for how long it must remain activated.

In case of use of the heads as lapping heads, in the correction data you can set the advance or delay level of head descent compared to the sheet start and the advance or delay level of head upwards compared to the sheet end. In case you use the heads as milling heads, it is possible to set in the program the level of delay or advance about the milling start compared to the sheet start and the milling length or the advance or delay level about the milling end

compared to the sheet end and the milling end.

The instrument allows the processing of 30 pieces at the same time. During normal operation you may display the following parameters: "Speed belt", "Processed meters", "Number of worked pieces", "Belt frequencymeter" and "Piece length".

If in set-up the parameter "Automatic Reset" is set to 0 or 2, the instrument stores in memory the levels of the pieces under processing and recalls them again upon restart.

**CHAPTER 2**

# **OPERATOR/MACHINE INTERFACE**

**Keyboard Description**

**Inputs Description**

**Outputs Description**

## **2 - 1 KEYBOARD DESCRIPTION**

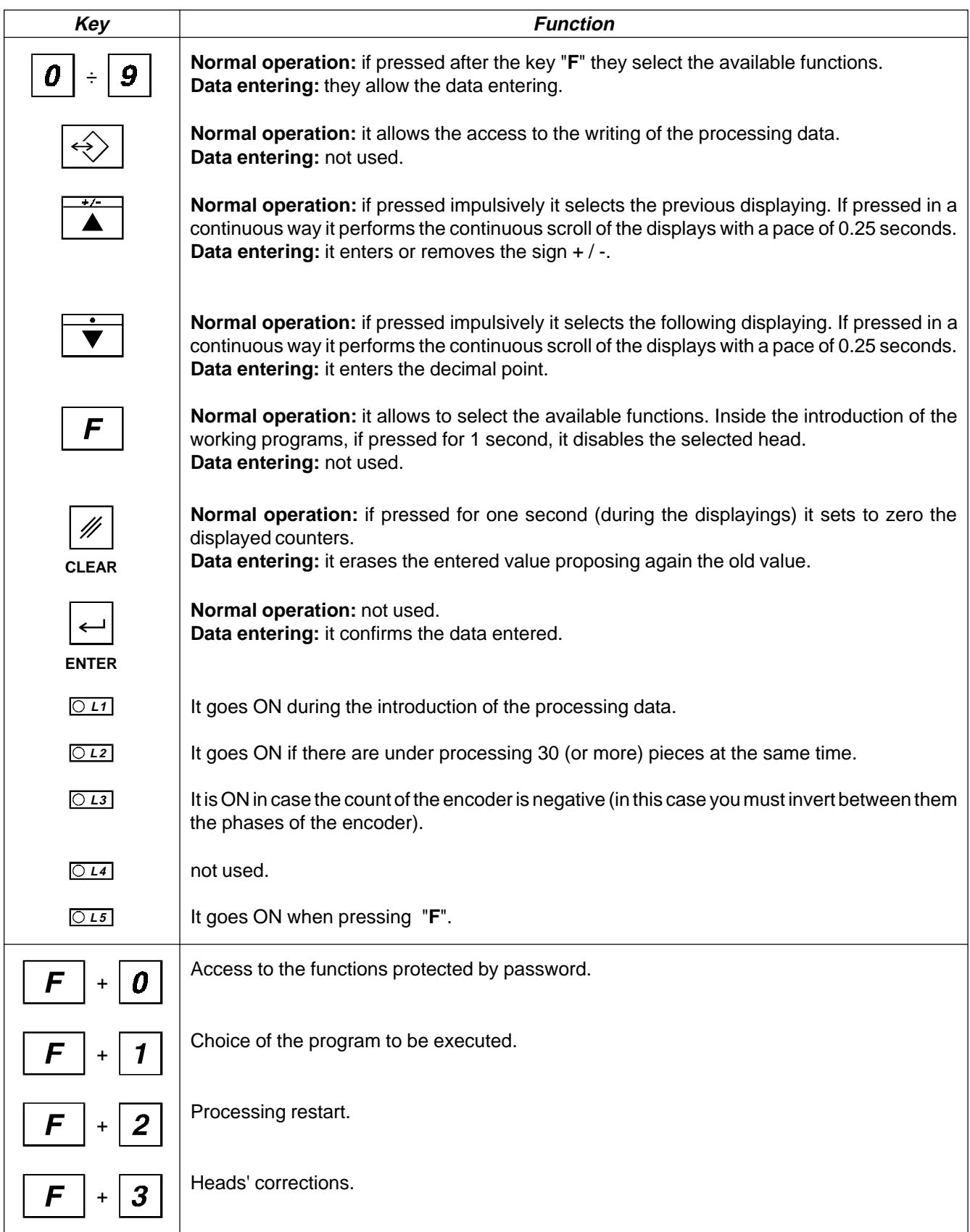

**To be continued on next page**

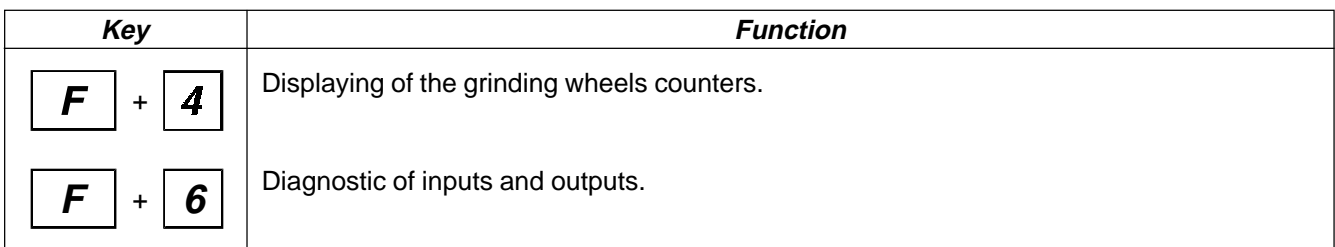

## **2 - 2 INPUTS DESCRIPTION**

#### **Characteristics of inputs**

Please refer to che chapter "Electrical characteristics of the "Hardware structure" sheet enclosed to this manual.

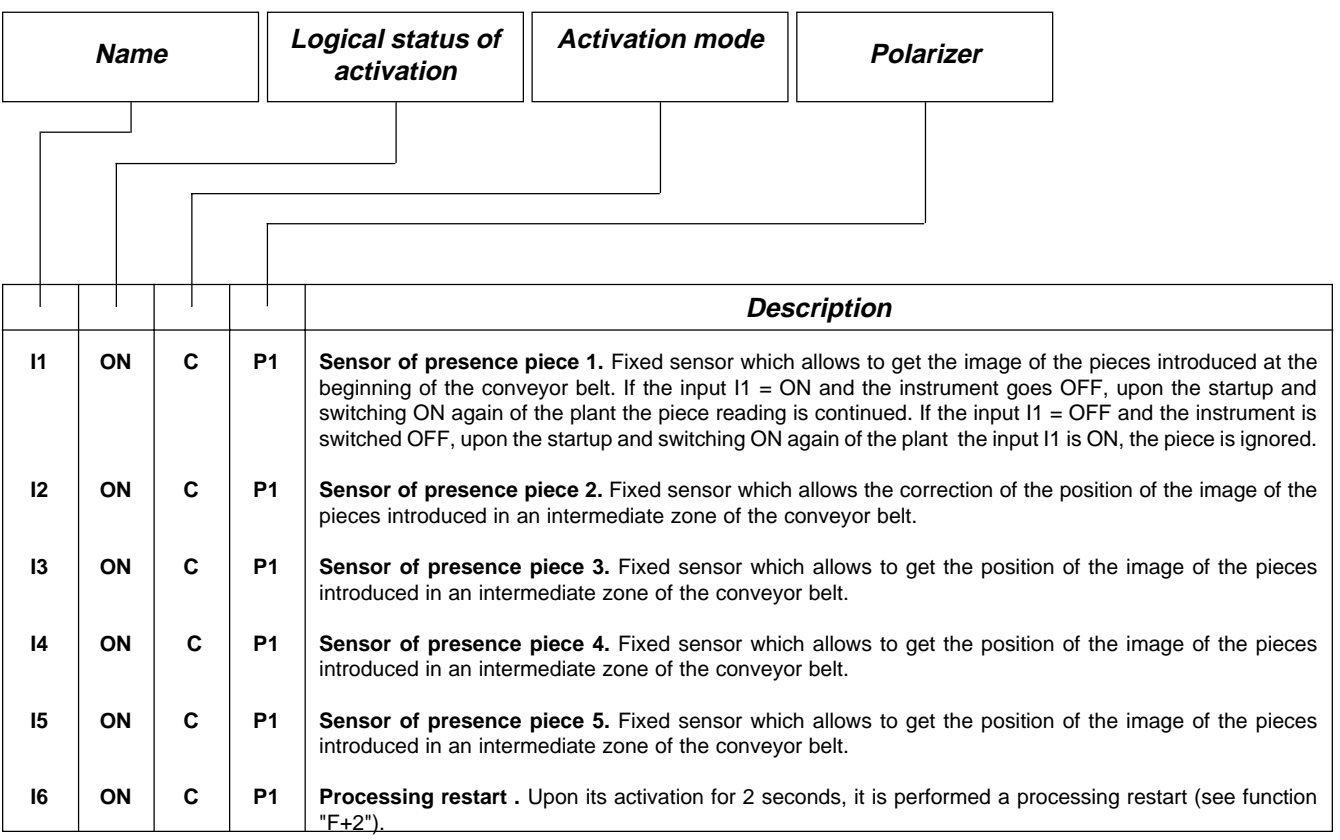

### **Legend**

C= Continuous signal.

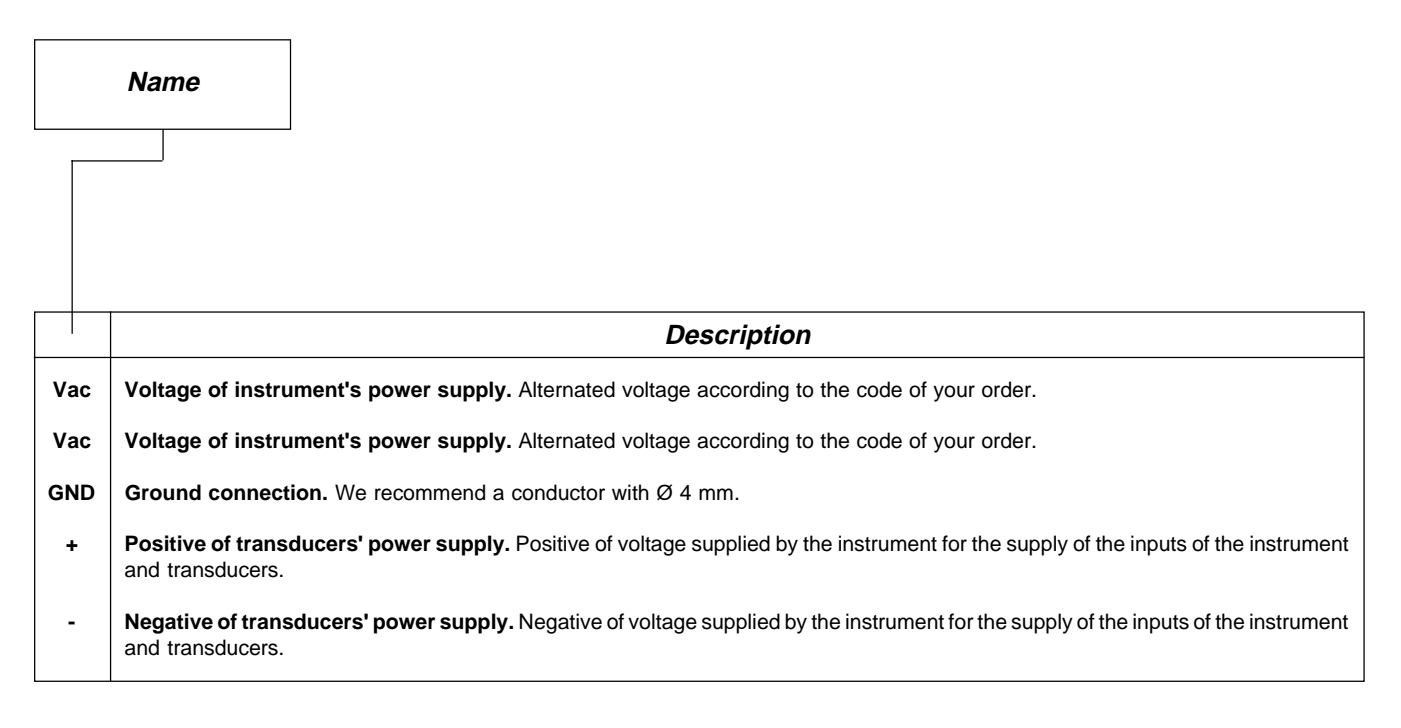

## **COUNT INPUTS**

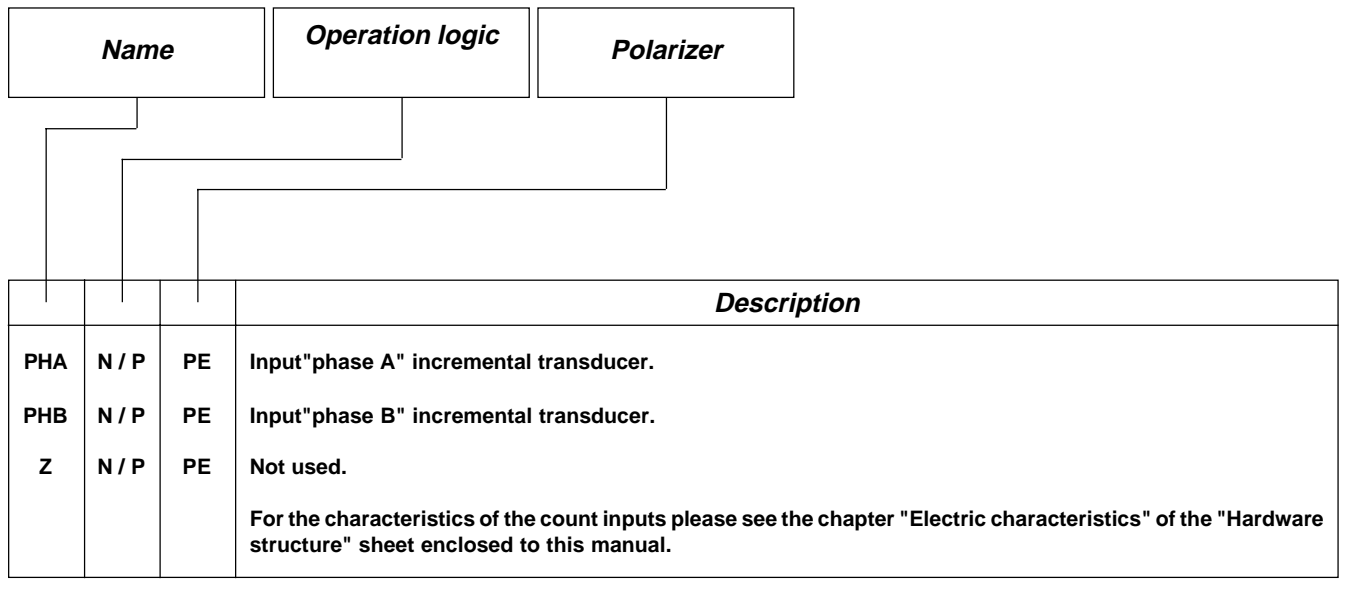

## **Legend**

N= Transducer with logic NPN.

 $P =$ Transducer with logic PNP.

## **2 - 3 OUTPUTS**

### **Characteristics of outputs**

Please refer to che chapter "Electrical characteristics" of the "Hardware structure" sheet enclosed to this manual.

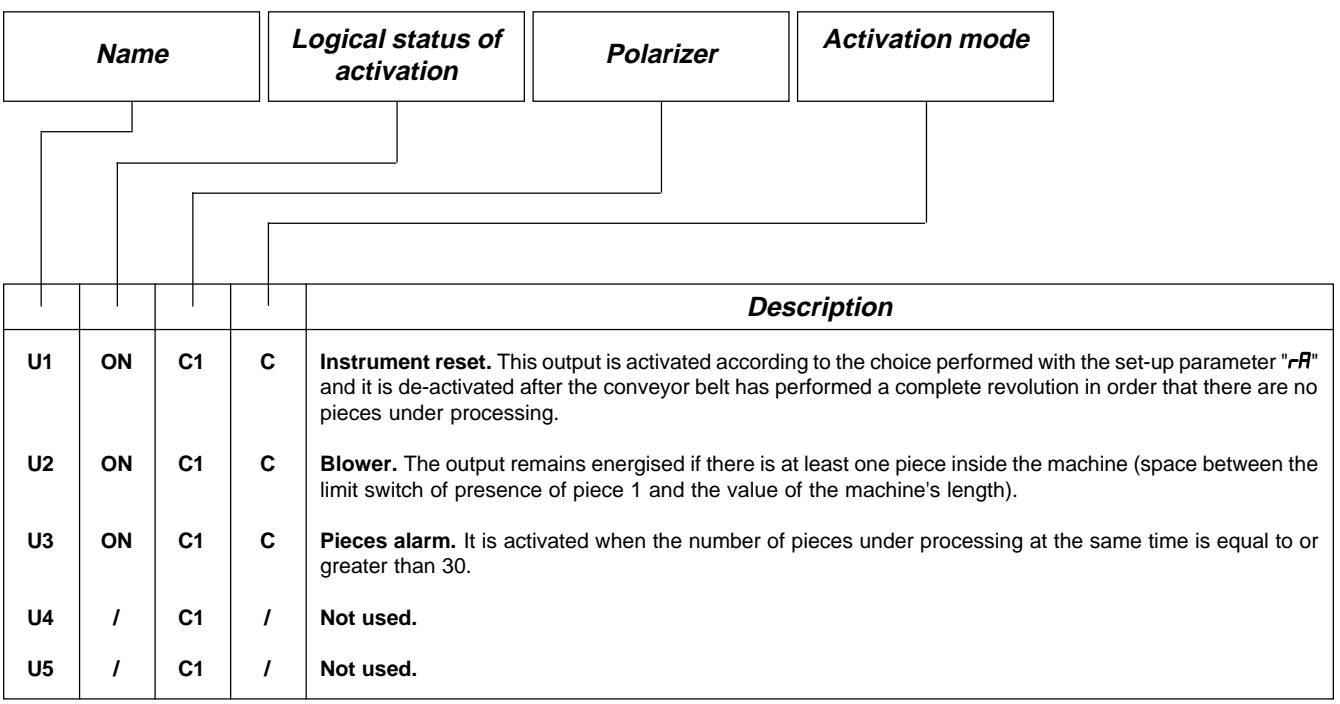

### **Legend**

C= Continuous signal.

### **Characteristics of expansion in outputs U20**

Please refer to che chapter "Electrical characteristics" of the "Hardware structure" sheet enclosed to this manual.

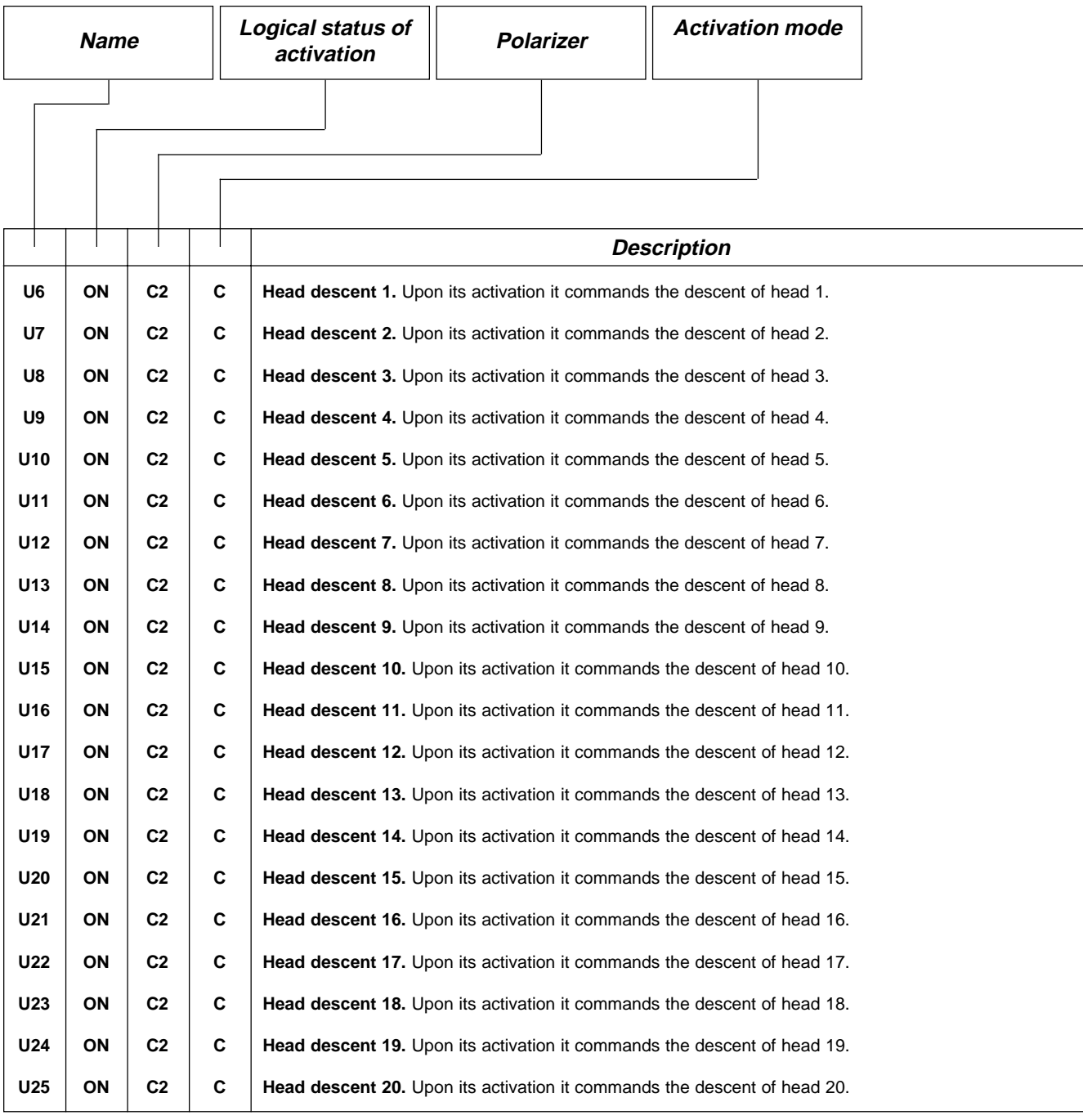

## **Legend**

C= Continuous signal.

**CHAPTER 3**

# **STARTUP**

**Programming (set-up)**

## **3 - 1 SET-UP**

These parameters determine the operation mode of the instrument and therefore their access is reserved to the installer; for the programming we have forecast the introduction of a password as follows:

Enter the access code "548" and confirm with **ENTER**.

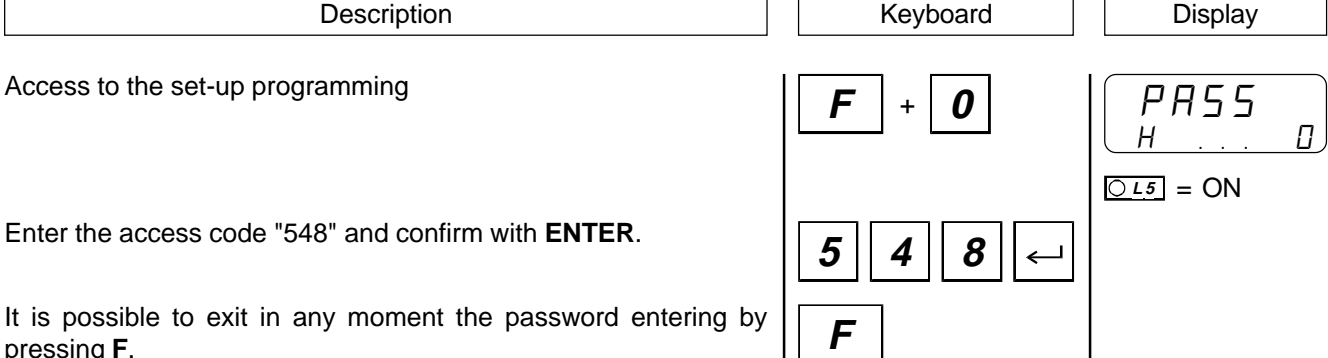

It is possible to exit in any moment the password entering by pressing **F**.

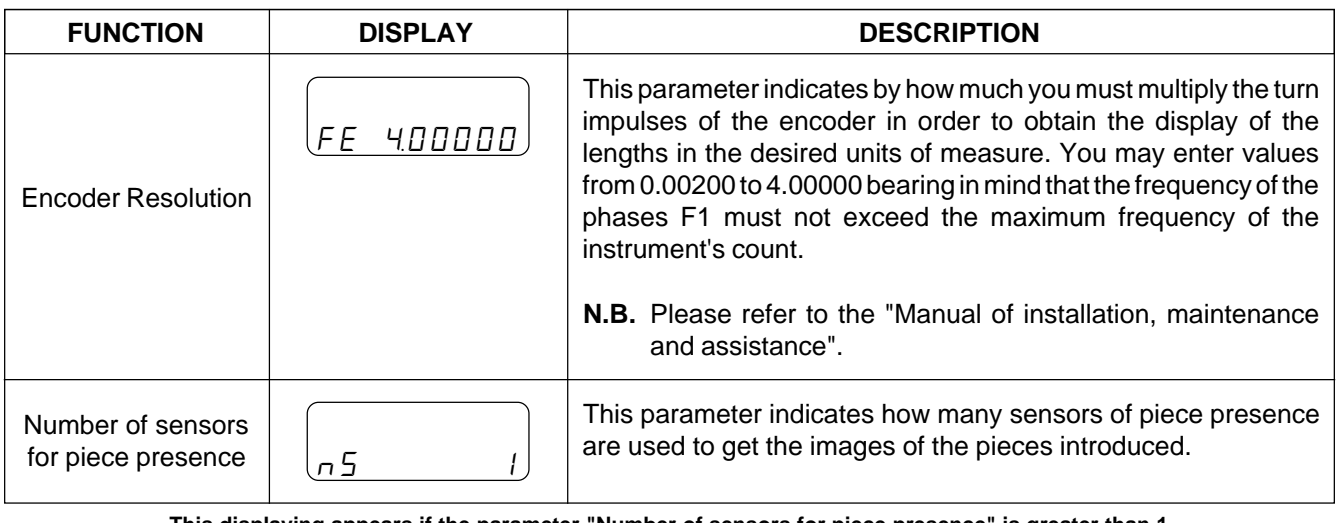

**This displaying appears if the parameter "Number of sensors for piece presence" is greater than 1**

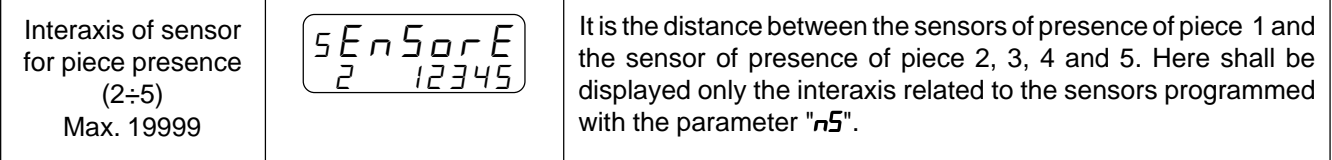

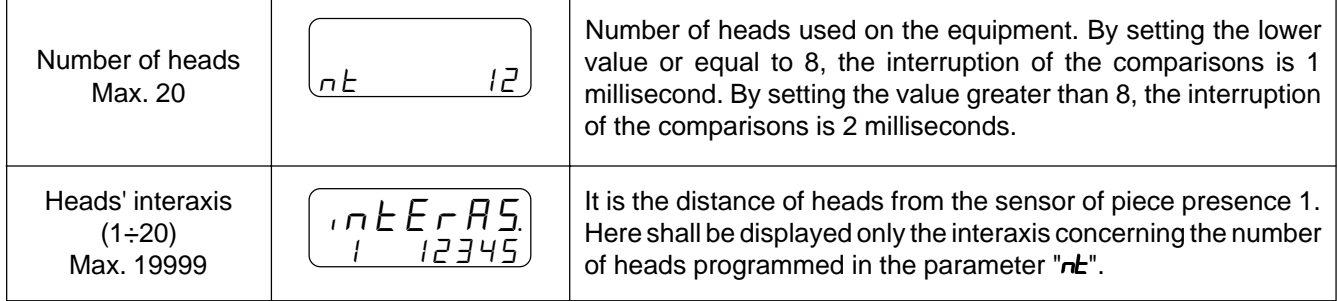

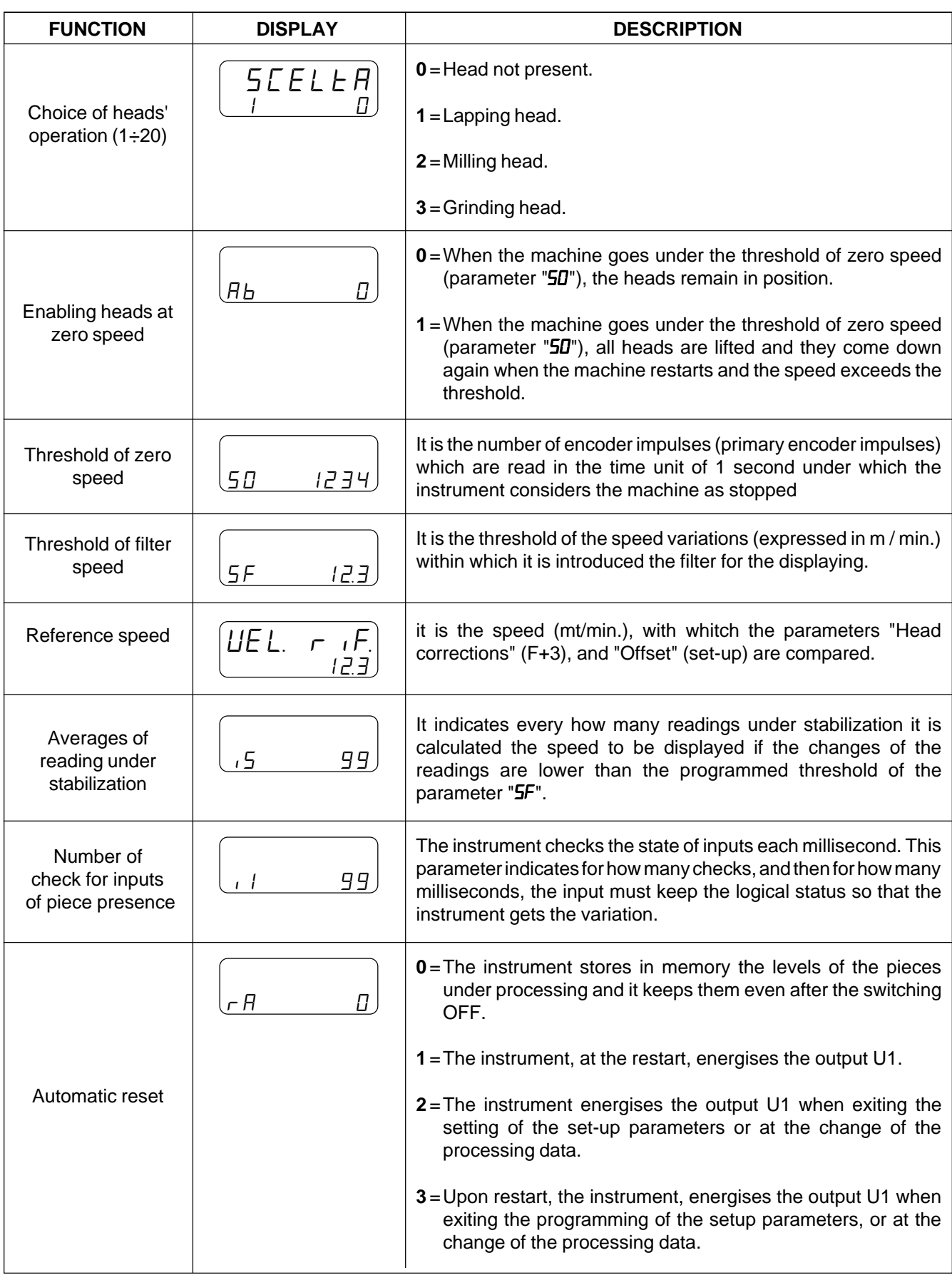

(min.1, Max.9999)

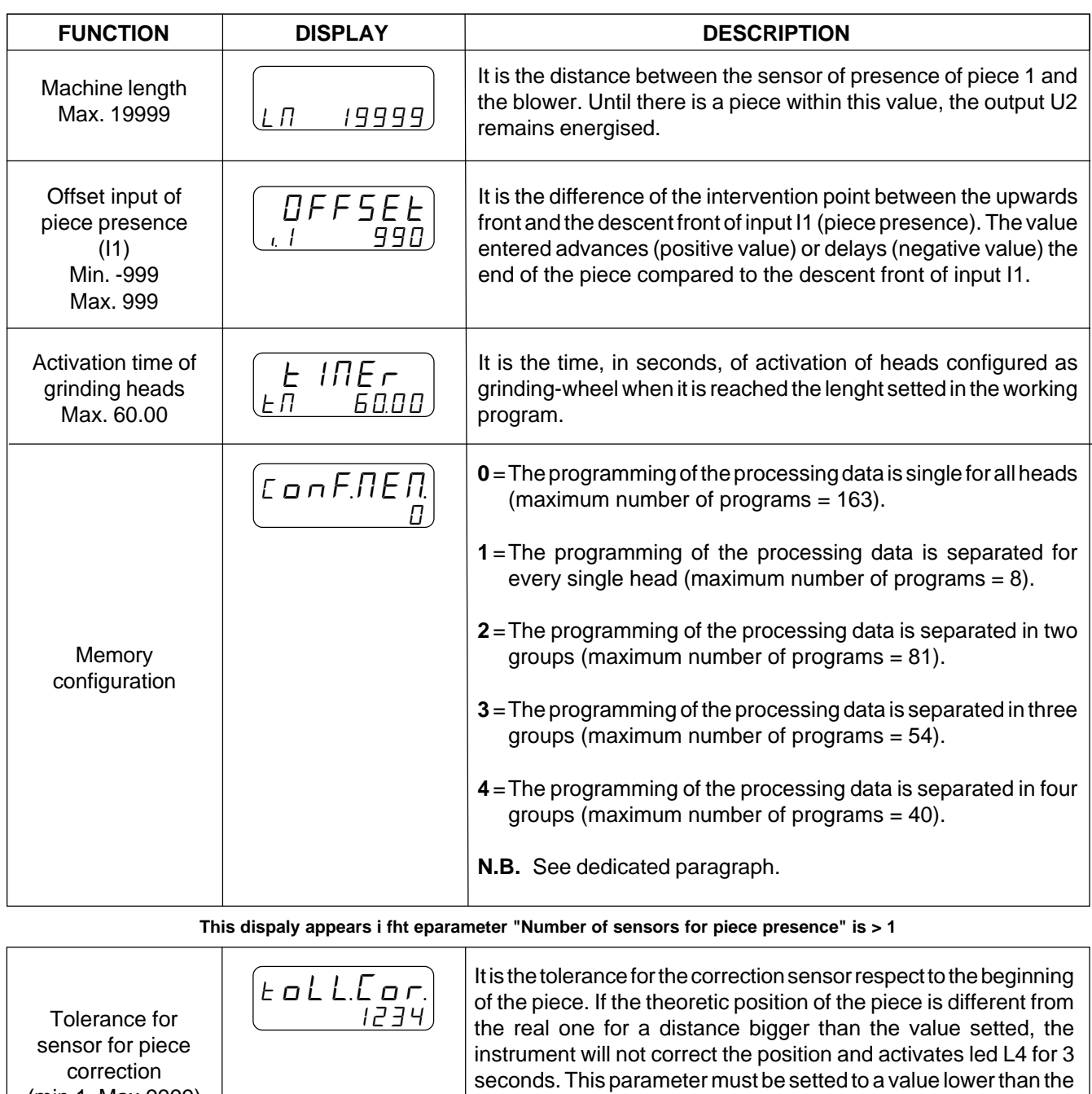

minimum lenght of the pieces to be worked.

**Once the programming is achieved it is recalled the display of the first set-up parameter**

## **MEMORY CONFIGURATION**

The division of the groups is made according to the following formula:

Number of heads in use (set-up) Memory configuration (set-up)

The eventual remaining amount is summed to the last group.

### **Example**

Number of heads  $= 17$ Memory configuration  $= 3$ The first group shall be made of heads 1, 2, 3, 4 e 5 The second group shall be made of heads6, 7, 8, 9 e 10 The third group shall be made of heads11, 12, 13, 14, 15, 16 e 17

**N.B.** Inside the same group be it the lapping heads, be it the milling heads may operate at the same time.

### **CORRECTION HEADS**

You have the possibility to enter, for each head enabled, a correction value on the level of intervention in order to compensate eventual differences in the intervention times of the heads themselves.

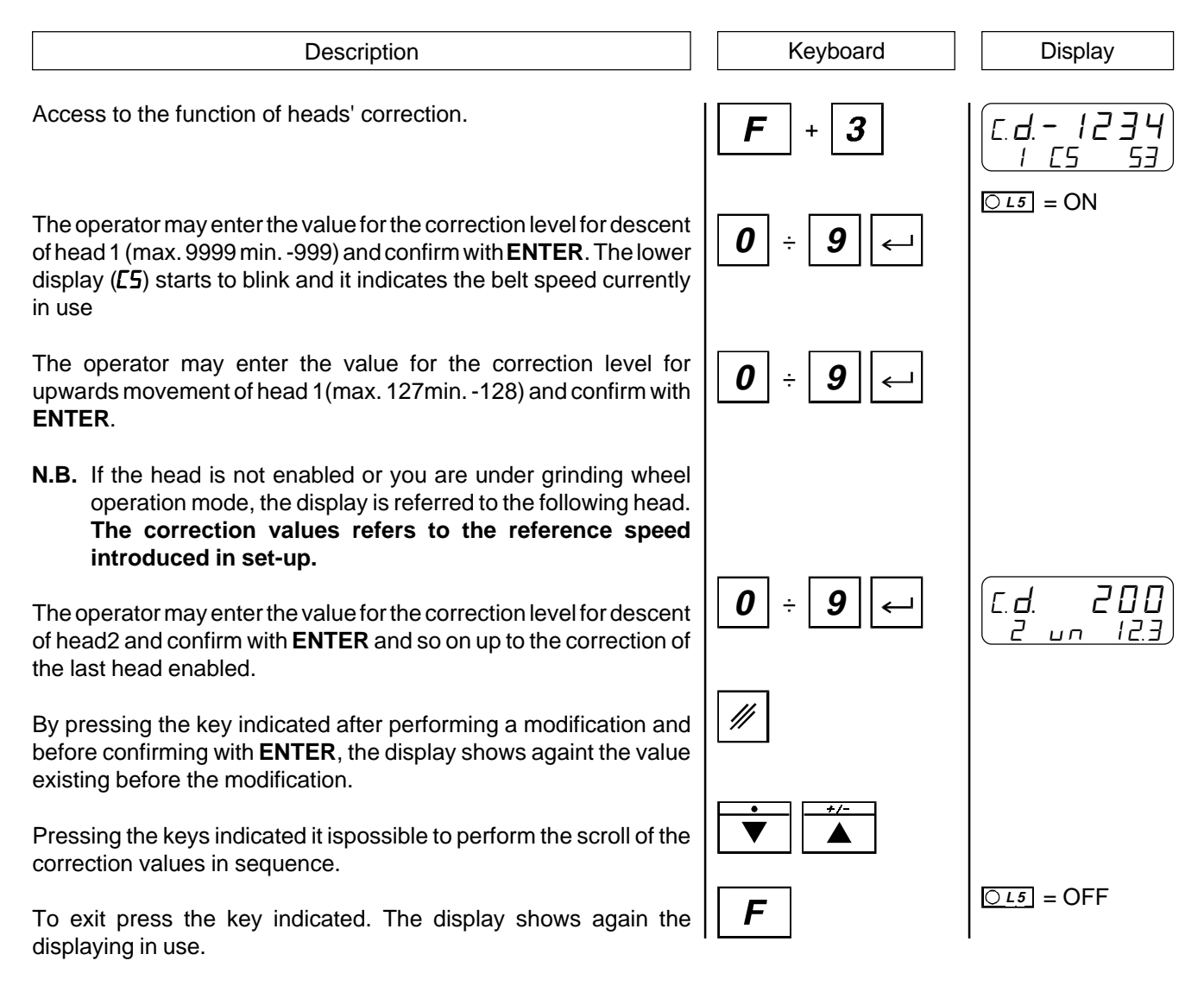

**CHAPTER 4**

# **USE**

**Working programs and auxiliary functions**

**Tables and diagrams of operation**

# **4 - 1 WORKING PROGRAMS AND AUXILIARY FUNCTIONS**

## **ENTERING THE WORKING PROGRAMS (PARAMETER OF SET-UP "MEMORY CONFIGURATION" SET TO 0)**

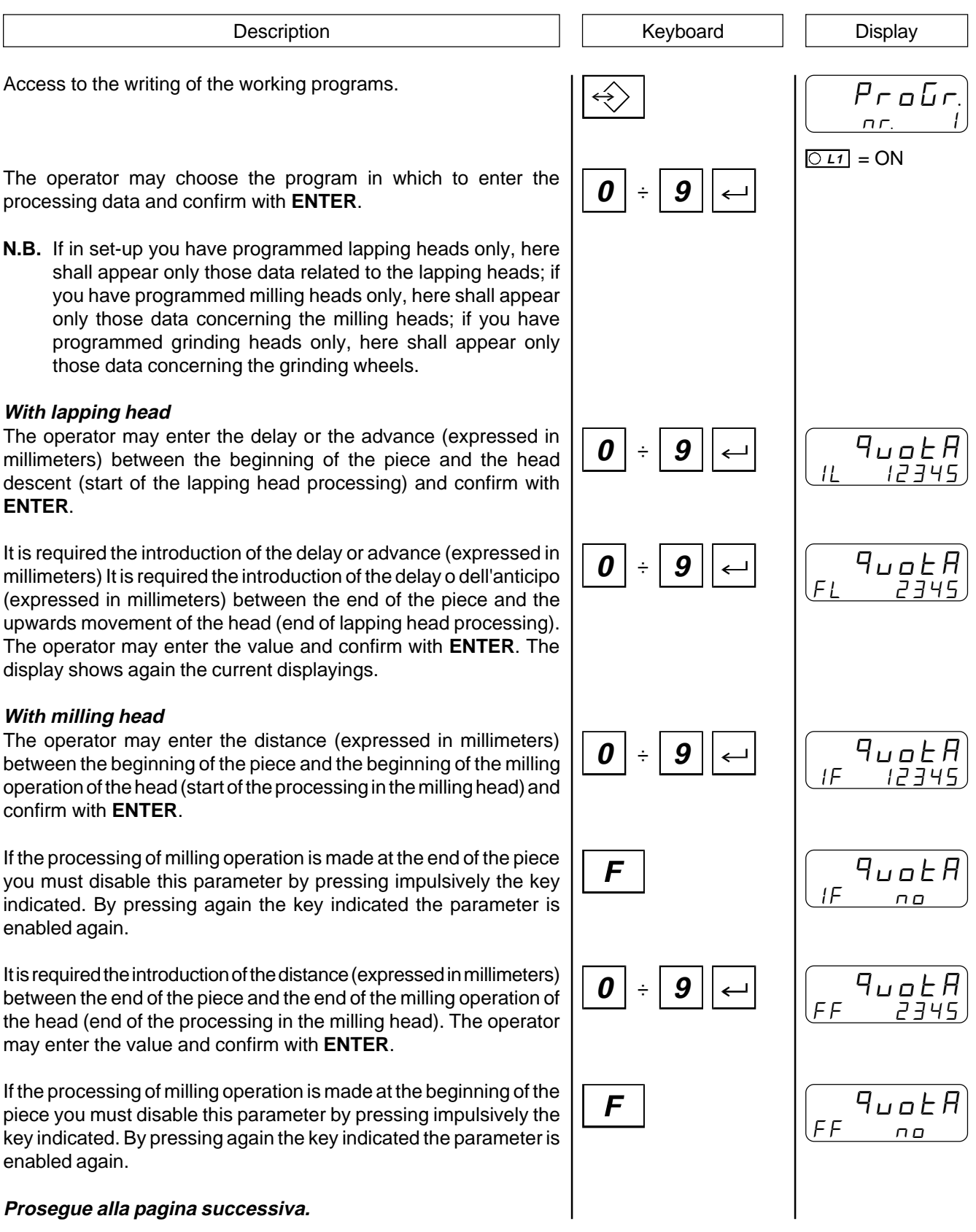

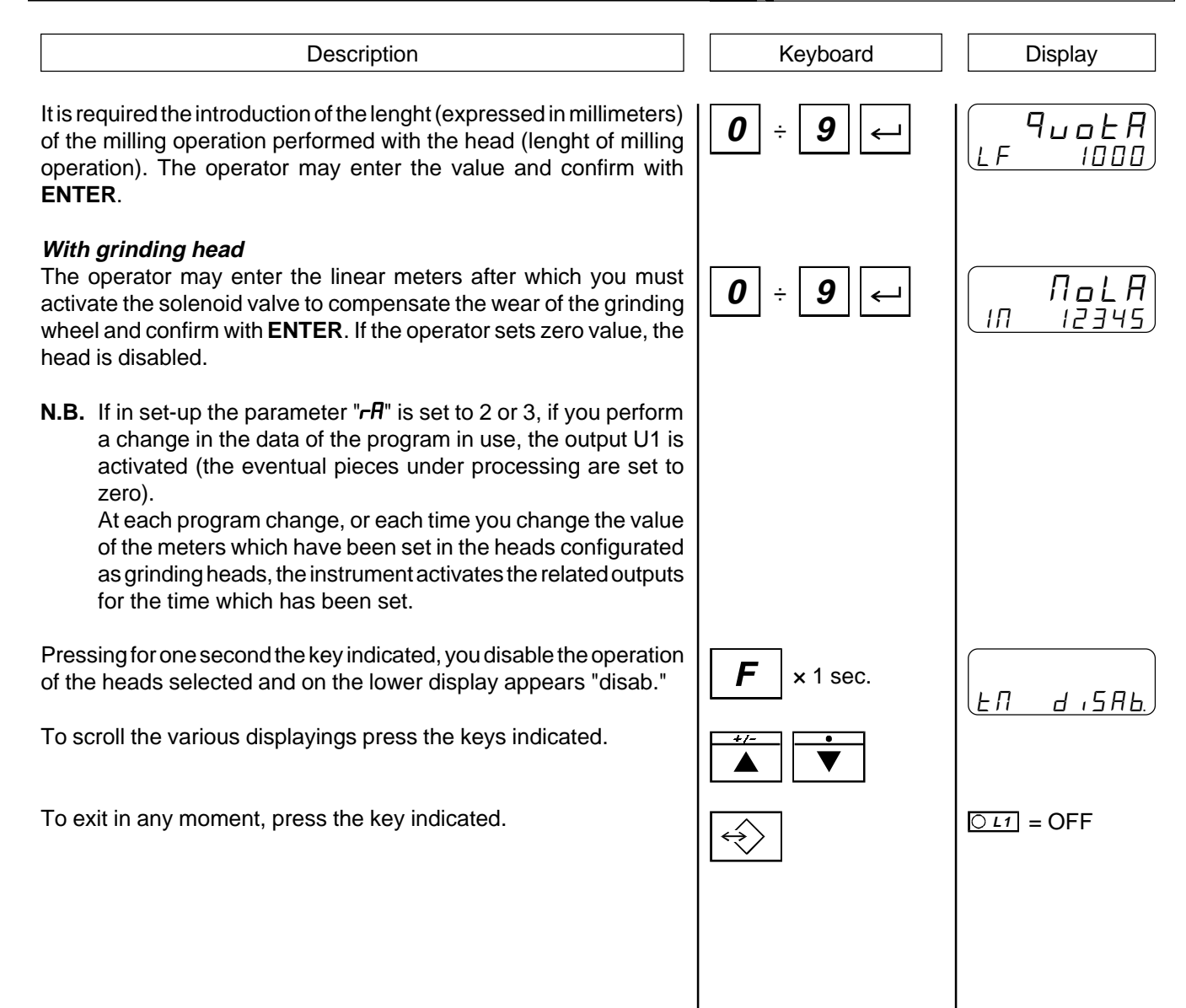

## **INTRODUCTION OF THE WORKING PROGRAMS (PARAMETER OF SET-UP "CONFIGURATION OF MEMORY SET TO 1)**

Description **Display Description Display** Access to the writing of the working programs. ProG r n r 1 = ON **L1** The operator may choose the program in which to introduce the data **0** ÷ of processing and confirm with **ENTER** (max. 8). **With lapping head** The operator may enter the delay or the advance (expressed in  $I$   $9 \vdash H$ **0** ÷ **9** millimeters) between the beginning of the piece and the descent of  $11 12345$ head 1 (start of lapping head processing) and confirm with **ENTER**. It is required the introduction of the delay o advance (expressed in 9.E A **0** ÷ **9** millimeters) between the end of the piece and the upwards  $FI$  2344 movement of the head 1 (end of lapping head processing). The operator may introduce the value and confirm with **ENTER**. It is required the introduction of the delay or advance (expressed in **<sup>0</sup>** <sup>÷</sup> **<sup>9</sup>** 2 Qt A millimeters) between the beginning of the piece and the descent of IL 12345 head 2 (start of lapping head processing). The operator may introduce the value and confirm with **ENTER**. Upon confirmation with **ENTER** you shall be asked to enter the delay, or advance, between the end of the end of the piece and the upwards movement of head 2 and so on up to the programming of the last head enabled. **With milling head** The operator may enter the distance (expressed in millimeters) between the beginning of the piece and the beginning of the milling **0** ÷ **9** I REA operation of head 1 (start of milling head processing ) and confirm IF 12345 with **ENTER**. If the processing of milling operation is made at the end of the piece you must disable this parameter by pressing impulsively the key  $I \qquad 9 \vdash H$ indicated. By pressing again the key indicated, the parameter is IF no enabled again. It is required the introduction of thedistance (expressed in millimeters) between the end of the piece and the end of the milling operation of 1 Qt A **0** ÷ **9**head 1 (end of milling machine processing).The operator may FF 2345 introduce the value and confirm with **ENTER**. If the processing of milling operation is made at the beginning of the piece you must disable this parameter by pressing impulsively the  $1$   $9.4$   $7.4$ F key indicated. By pressing again the key indicated, the parameter is FF no enabled again. **To be continued on next page.**

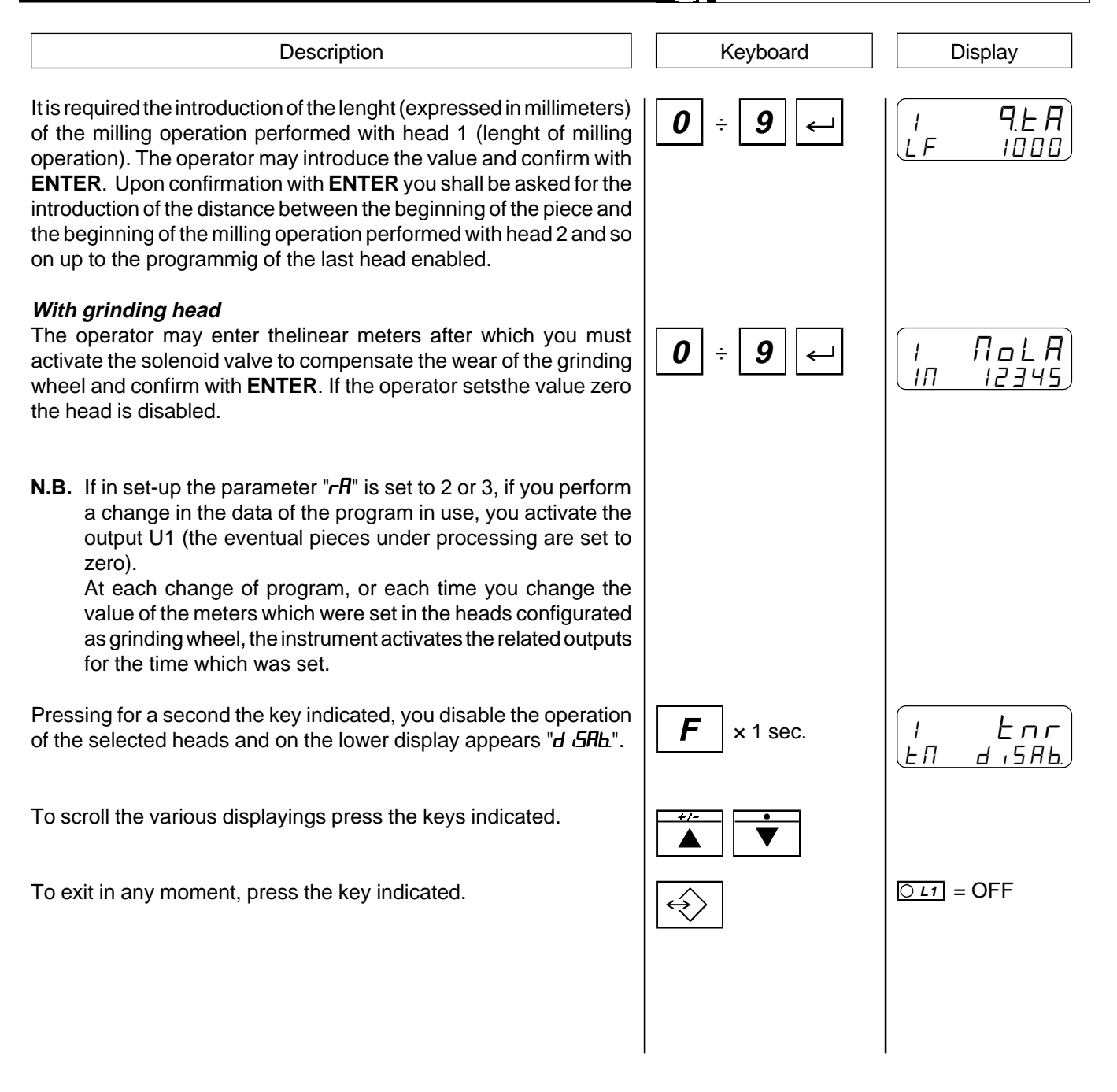

## **INTRODUCTION OF THE WORKING PROGRAMS (PARAMETER OF SET-UP "CONFIGURATION OF MEMORY SET TO 2, 3, 4)**

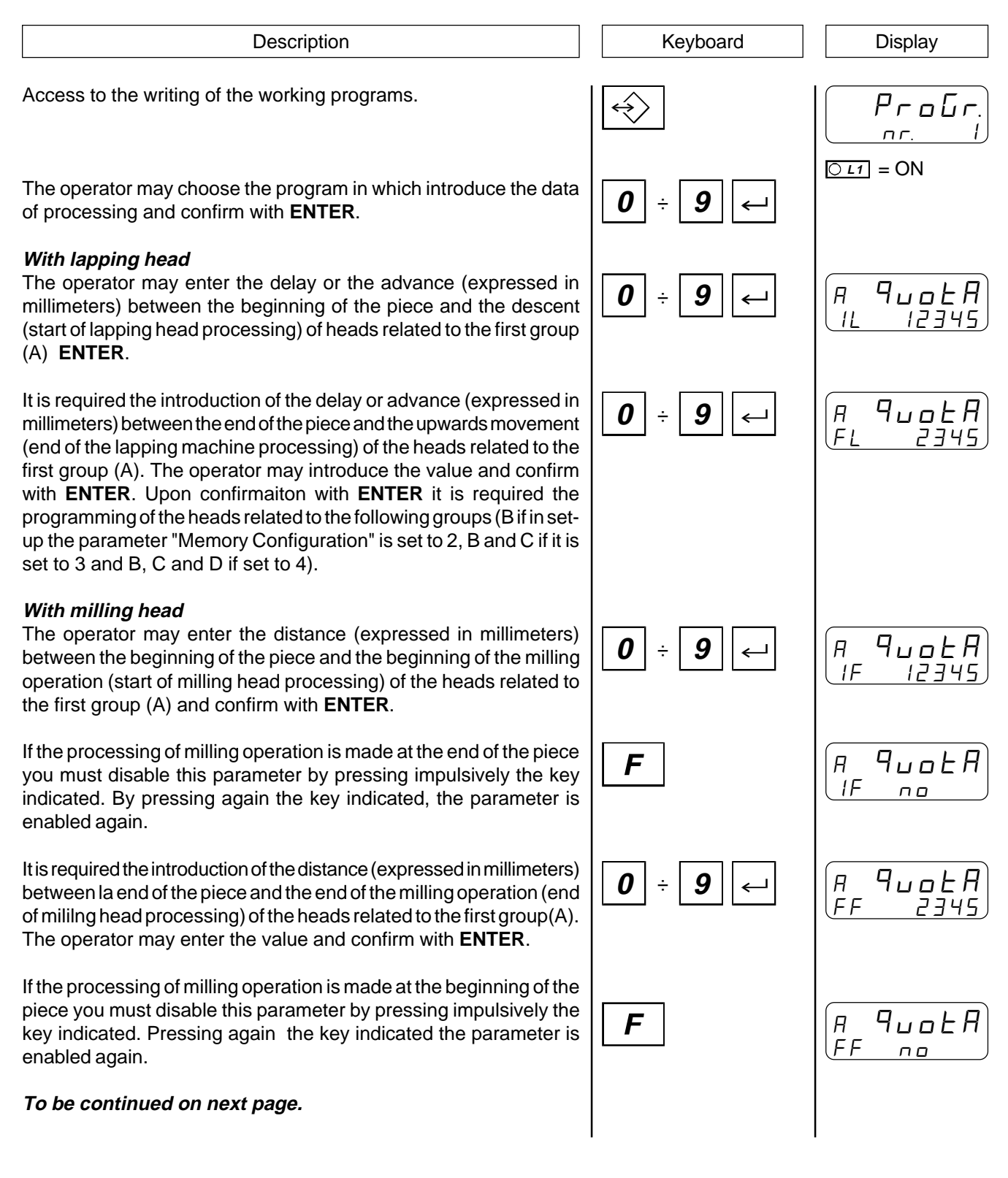

### **HB 548.46 CONSERVING THE SET ASSESSED ASSOCIATED AT A CONSERVANCE OF A LIGHT OF A LIGHT OF A LIGHT OF A LIGHT OF A LIGHT OF A LIGHT OF A LIGHT OF A LIGHT OF A LIGHT OF A LIGHT OF A LIGHT OF A LIGHT OF A LIGHT OF A LIGHT**

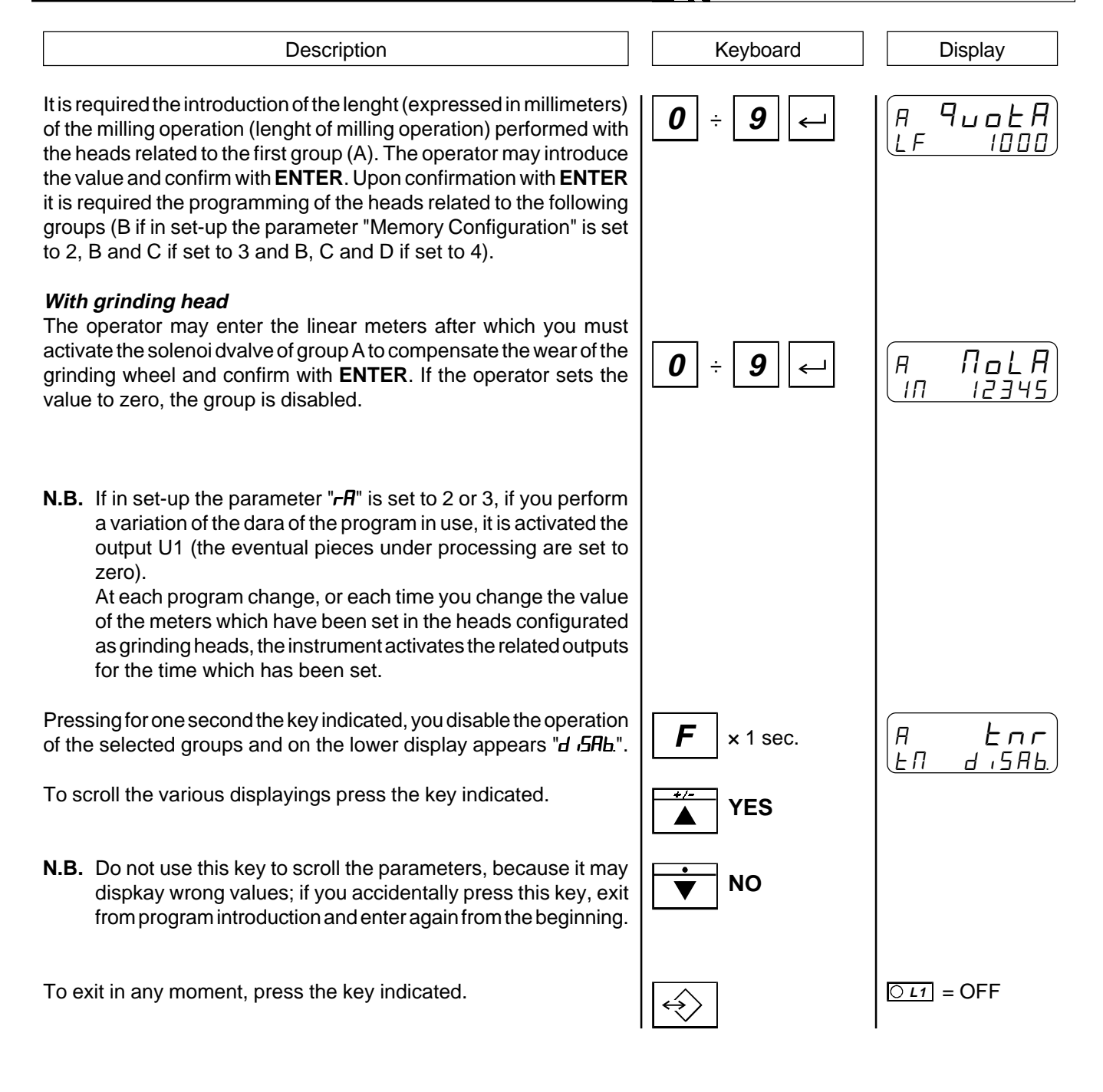

## **CHOICE OF THE WORKING PROGRAM TO BE EXECUTED**

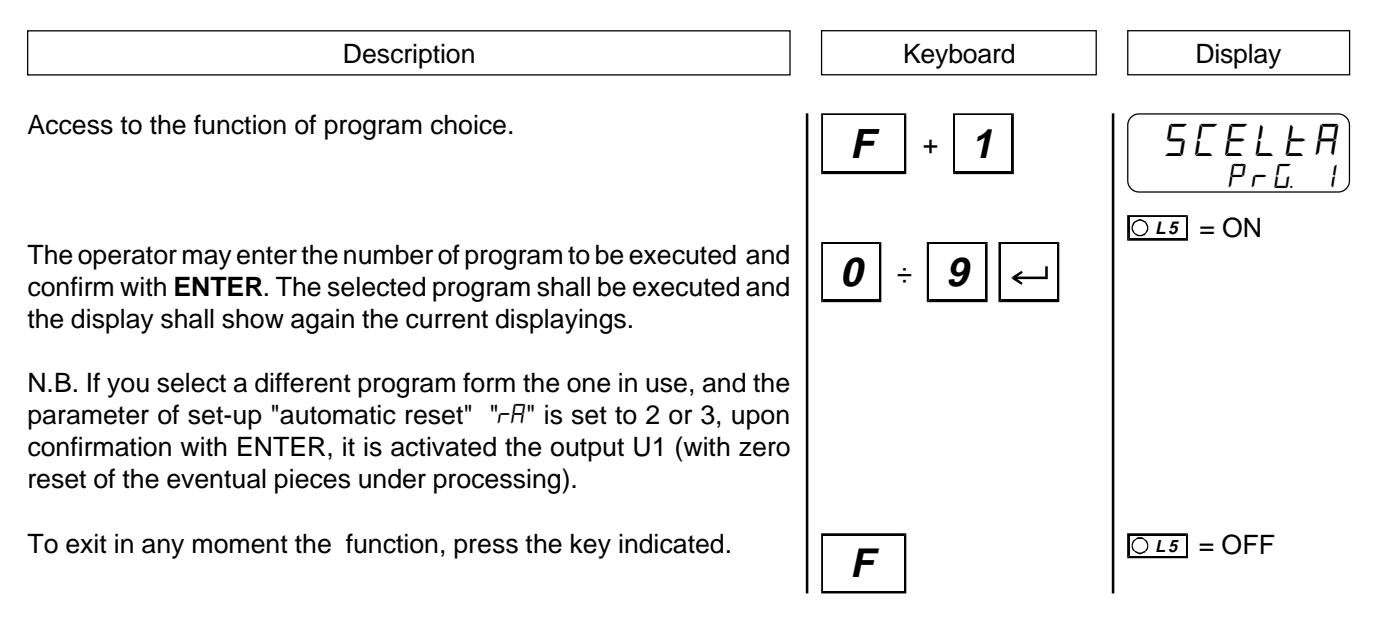

## **RESTART OF PROCESSING**

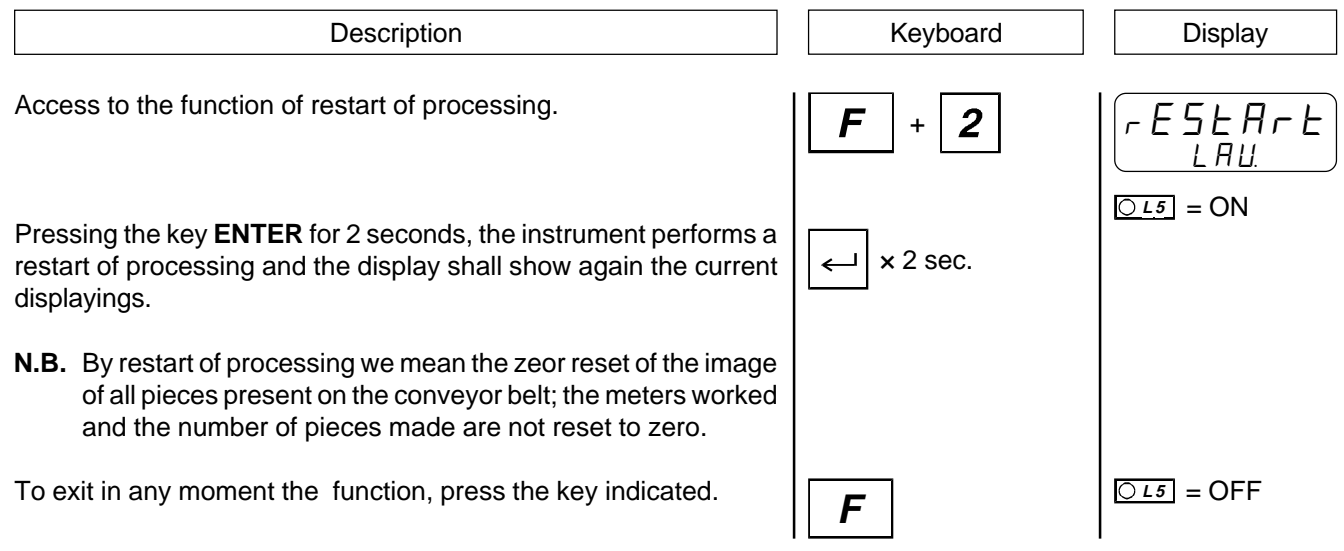

## **DISPLAY OF GRINDING WHEELS COUNTERS**

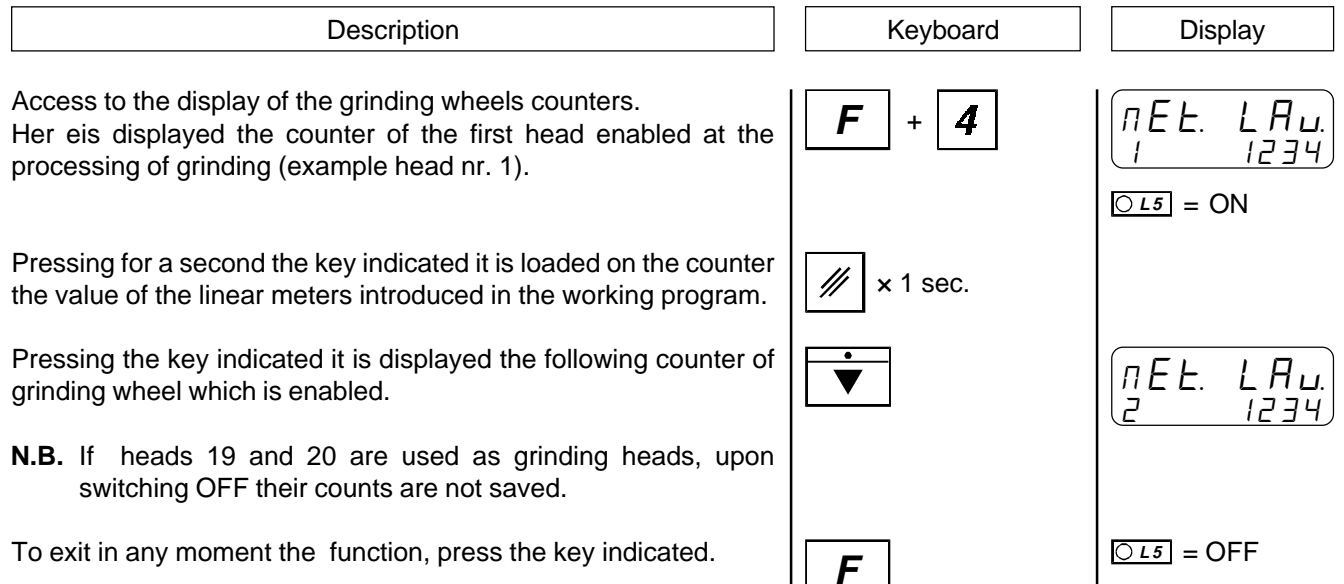

## **DISPLAYS**

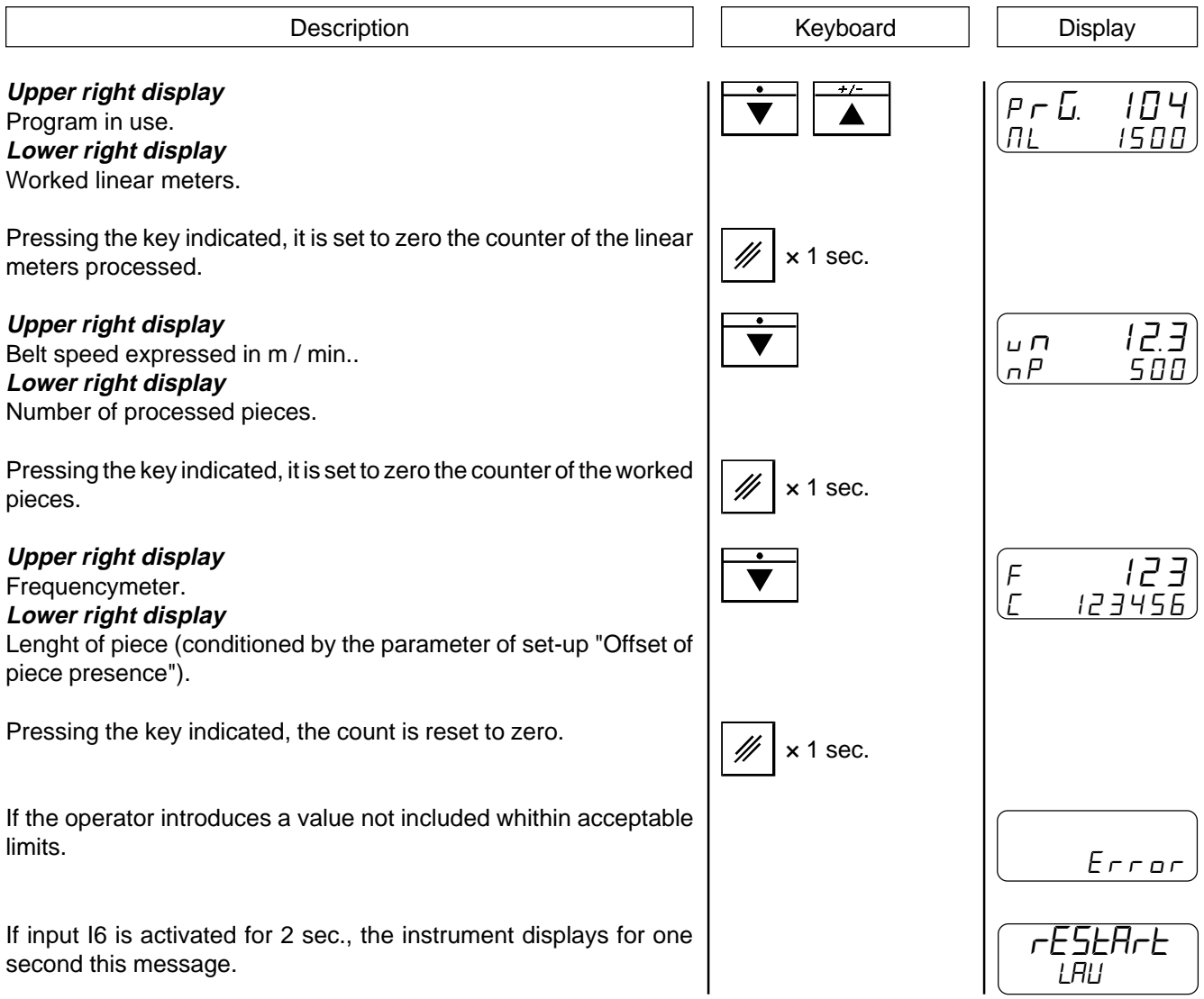

## **4 - 2 TABLES AND DIAGRAMS OF OPERATION**

### **HEADS OF PROCESSING AS LAPPING AND MILLING HEADS**

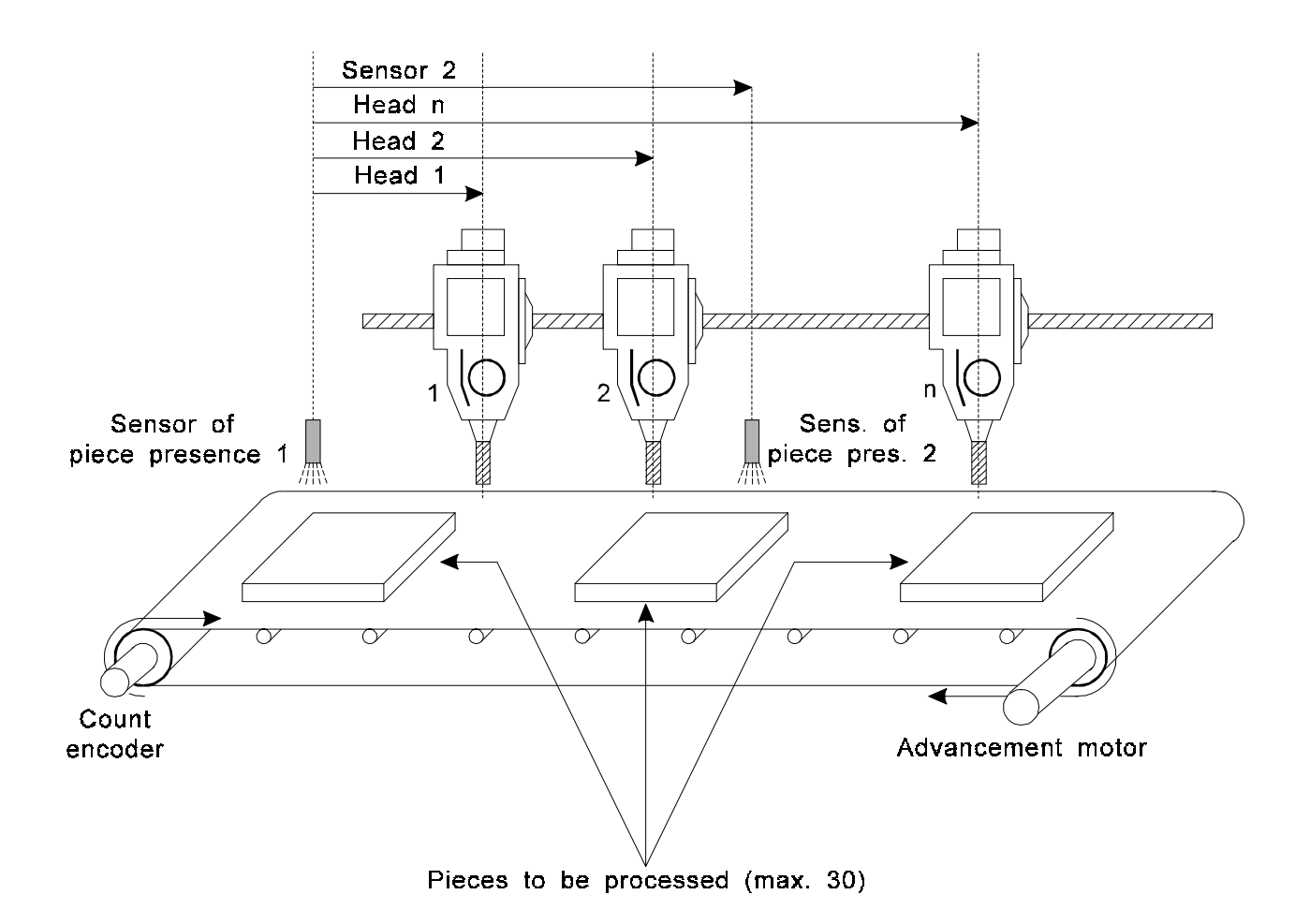

## **USE OF HEADS AS LAPPING HEADS**

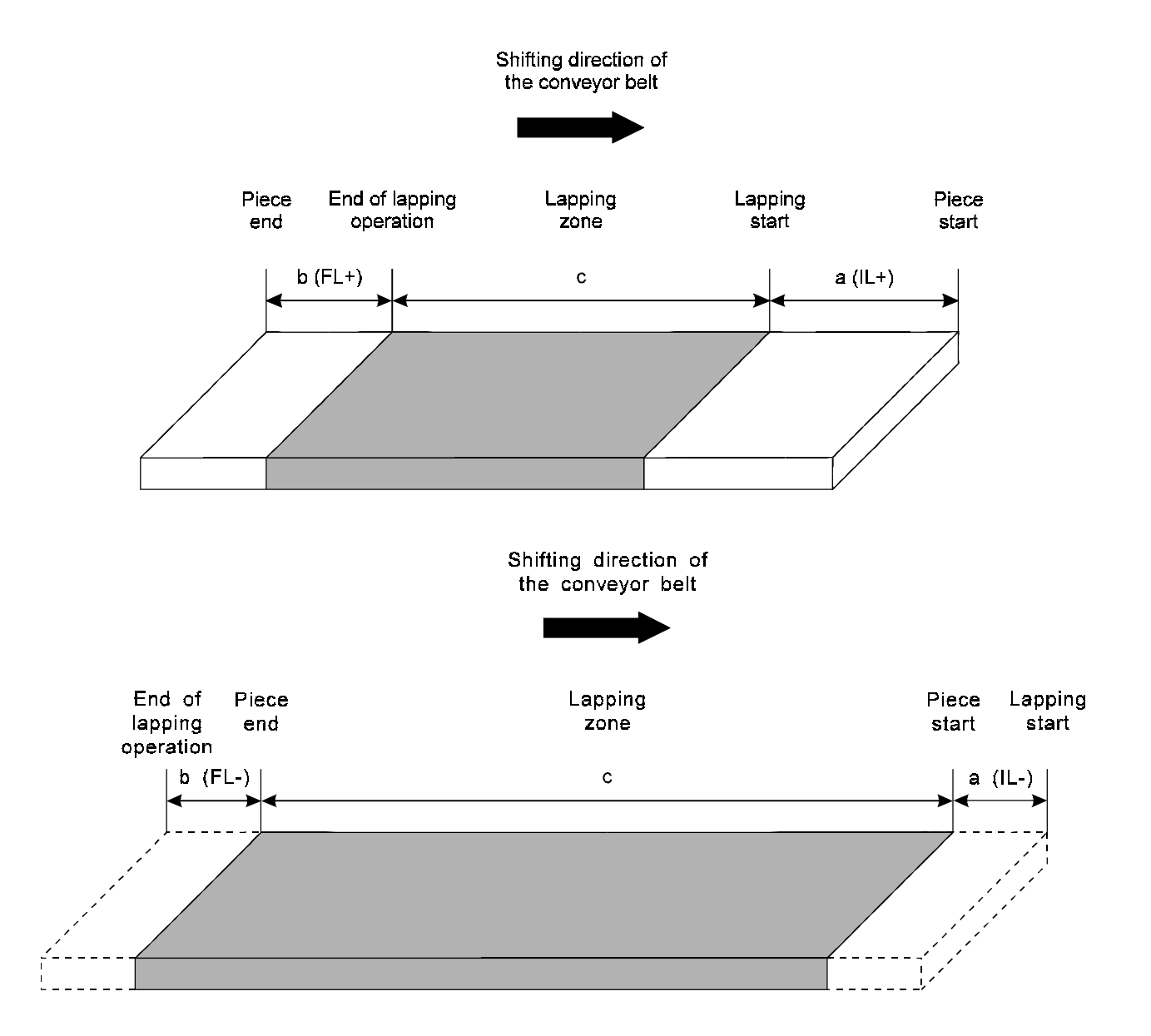

#### **Example:**

When the operator sets the processing data he must set two parameters:

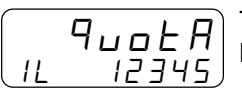

The operator must enter the level "a" which identifies the advance or the delay of descent of the head from the piece start.

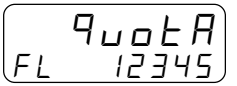

The operator must enter the level "b" which identifies the advance or the delay of upwards movement of the head compared to the end of the piece.

## **USE OF HEADS AS MILLING HEADS**

- The use of the head as milling head must be performed in two ways.
- 1) Milling operation at the beginning of the piece.
- 2) Milling operation at the end of the piece.

### Case nº 1.

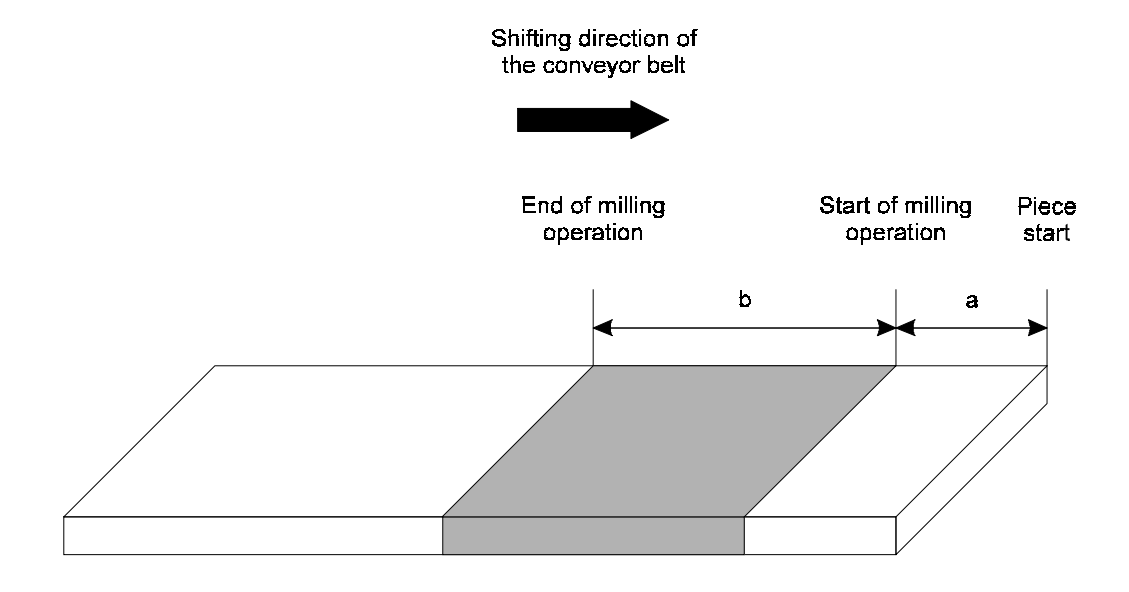

#### **Example:**

If the head 2 is confiigurated as milling head and you wish to perform a milling operation at the piece start, when the operator sets the working program he must set the following parameters:

$$
\begin{pmatrix} q_{\mathsf{u}\mathsf{d}} \mathsf{E} R \\ \mathsf{I} \mathsf{F} \end{pmatrix}
$$

The operator must introduce the level "a" which identifies the delay of descent of the head from the beginning of the piece.

$$
\begin{bmatrix} q_{\mu\sigma}E & H \\ f & \eta_{\sigma} \end{bmatrix}
$$

This parameter must be disabled ( press the key "F" )

$$
\begin{array}{c}\n\begin{array}{c}\n\overline{q}_{\text{u0}} \\
\overline{q} \\
\end{array} \\
\hline\n\begin{array}{c}\n\overline{q}_{\text{u00}} \\
\end{array}\n\end{array}
$$

The operator must enter the level "b" which identifies the lenght of the milling operation to be performed.

Caso nº 2.

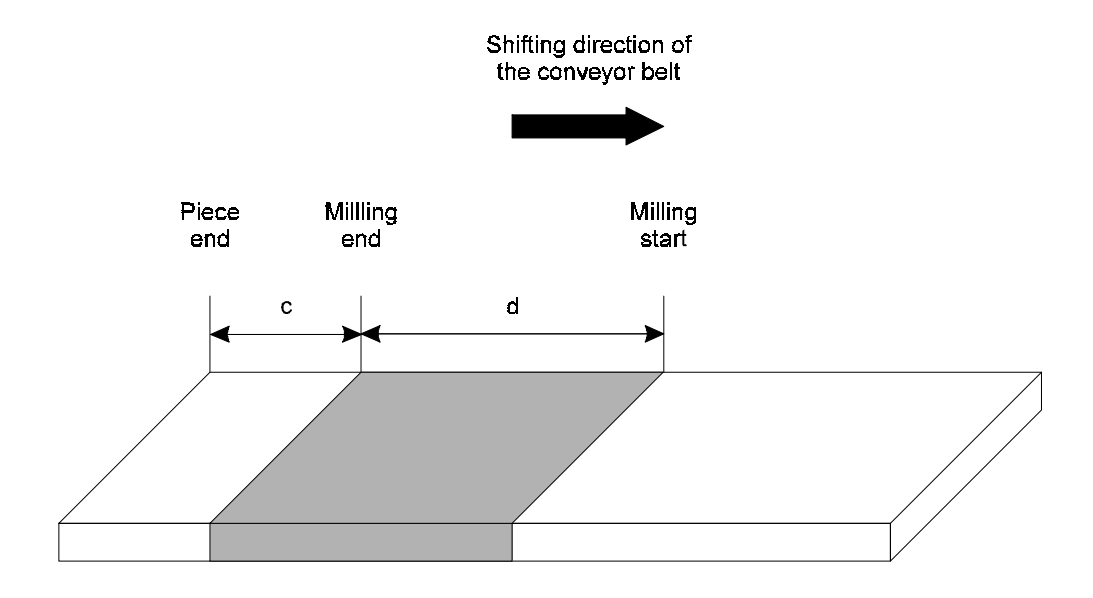

### **Example:**

If the head 3 is confiigurated as lapping head and you wish to perform a milling operation at the end of the piece, when the operator sets the working program he must set the following parameters:

$$
\begin{array}{|c|} \hline q_{\mu\sigma} \xi R \\ \hline \end{array}
$$

This parameter must be disabled ( press the key  $\mathbb{F}$ " )

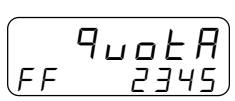

The operator must enter the level "c" which identifies the distance between the end of the piece and the end of the milling operation.

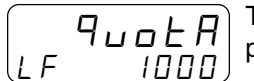

 $\begin{array}{|c|c|c|}\n\hline\nq_{\text{UDE}} & \text{F}\n\end{array}$  The operator must enter the level "d" which identifies the lenght of the milling operation to be  $\text{LE}$  1000 performed.

Case nº 2 has been created for user's easy comprehension, but you may consider it similar to case nº 1, with the only difference that the level "a" of case  $n^{\circ}$  1, in case  $n^{\circ}$  2 should be calculated as:  $a = (Lengtht of piece - c - d)$ 

**CHAPTER 5**

# **ASSISTANCE**

**Diagnostic of inputs and outputs**

**Instructions on How to Fill Up the Technical Assistance Fax**

**Guarantee**

### **5 - 1 DIAGNOSTIC OF INPUTS AND OUTPUTS**

The instrument offers a diagnostic of the logical status of digital inputs and outputs; according to the numbers displayed, it is possible to understand whether an input arrives to the instrument and whether the output has been energised.

The first displaying after the access to the function of diagnostics concerns the status of the inputs; if it is displayed the number 1, it means that the input 1 has been activated; if it is displayed the number 2, it means that the input 2 has been activated, and so on. The input Z (zero pulse of the transducer) is isgnalled with a C; if it is displayed, the zero pulse is not present; if it is not displayed, the zero pulse is supplied to the instrument.

The following display is related to the logical status of the digital outputs: It is valid the same correspondance (to a same number corresponds the same output); the presence, for example, of number 4 indicates that the instrument is energising the output 4

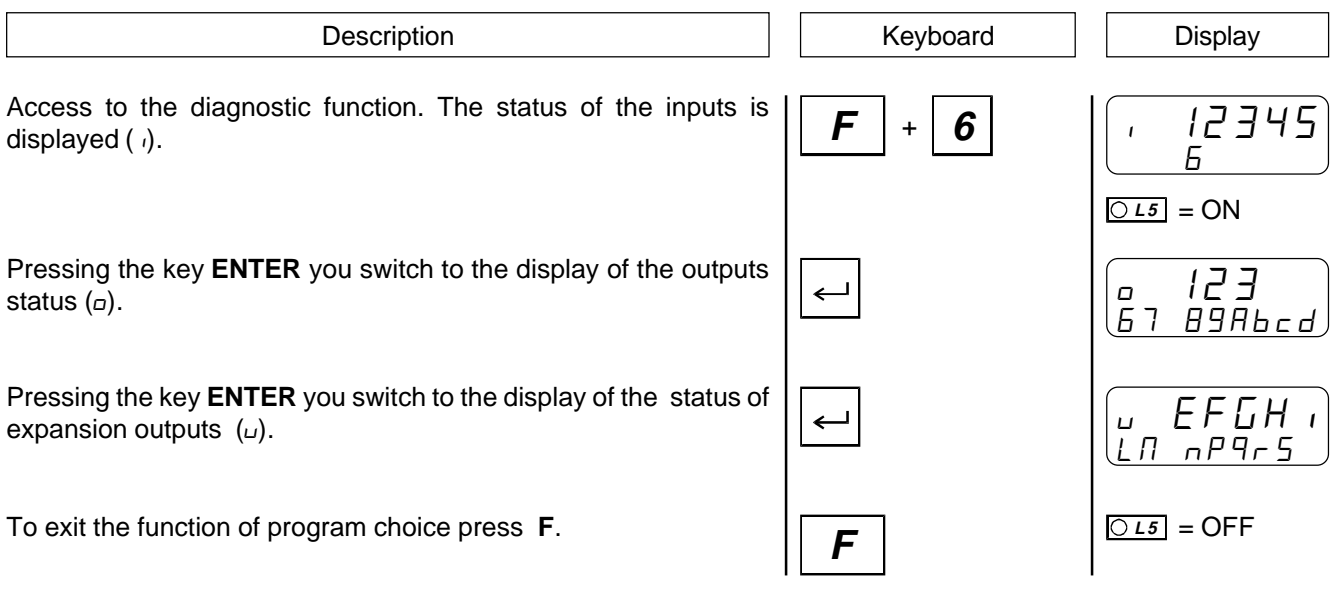

### **5 - 2 INSTRUCTIONS ON HOW TO FILL UP THE FAX FOR TECHNICAL ASSISTANCE**

**In order to be able to provide a quick, specific and quality assistance, we need your help.**

**If you need QEM's assistance to face the eventual troubleshooting in your applications and even though you performed all instructions indicated in the manual of "Installation, maintenance and assistance", the problem still continues, please fill up every blank of the fax enclosed to the manual of Installation, maintenance and assistance and send it to QEM's Assistance Department.**

**In this way you shall allow our technicians to get the necessary elements to understand your problem (avoiding thus expensive telephone calls).**

**We thank you for your cooperation and here at QEM's we really wish you a good job.**

### **REMARK**

If you must send an instrument to be repaired, please strictly follow our instructions indicated here below:

- If possible, use the original packaging; in any case the packaging must protect the instrument against shocks due to transport.
- Insert into the package a detailed description of the malfunction you found and the part of wiring diagram which includes the instrument. In case the problem you discovered concerns data storage, please also include the instrument's programming (set-up, working levels, auxiliary parameters, etc.).
- If you need it, please explicitely require the quotation of charges for the repairing: if you do not ask for it, the charges shall be calculated as a whole.
- Our technicians shall give priority to the repairing of those instruments which have been sent according to the items listed above.

# **5 - 3 GUARANTEE**

The guarantee is conform to the definitions of the general sales conditions.

# **REMARKS**

# **REMARKS**